## **Gerar Arquivos da Nota Fiscal Paulista Impressora Elgin**

Anexo o executável e o manual para gerar os arquivos da impressora Elgin.

Para baixar o executável, copie o arquivo zipado anexo a este artigo e descompacte-o.

<sup>2</sup><sup>1</sup> Clique duas vezes sobre o executável e será aberto o programa para geração da nota fiscal paulista para impressora Elgin.

O restante do processo de geração está descrito detalhadamente no PDF, também anexo a este artigo, o qual ensina o passo-a-passo para geração.

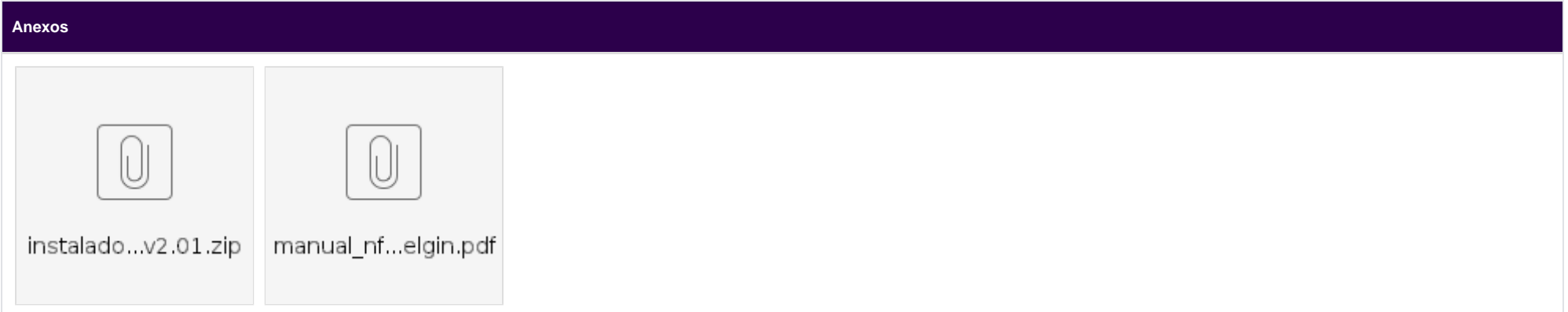